# Blackboard: Assignments, Quizzes, and Exams

Presenters: Bryn Lutes, The Teaching Center Melissa Vetter, Washington University Libraries Chad Curtis, Washington University Libraries

# libanswers.wustl.edu

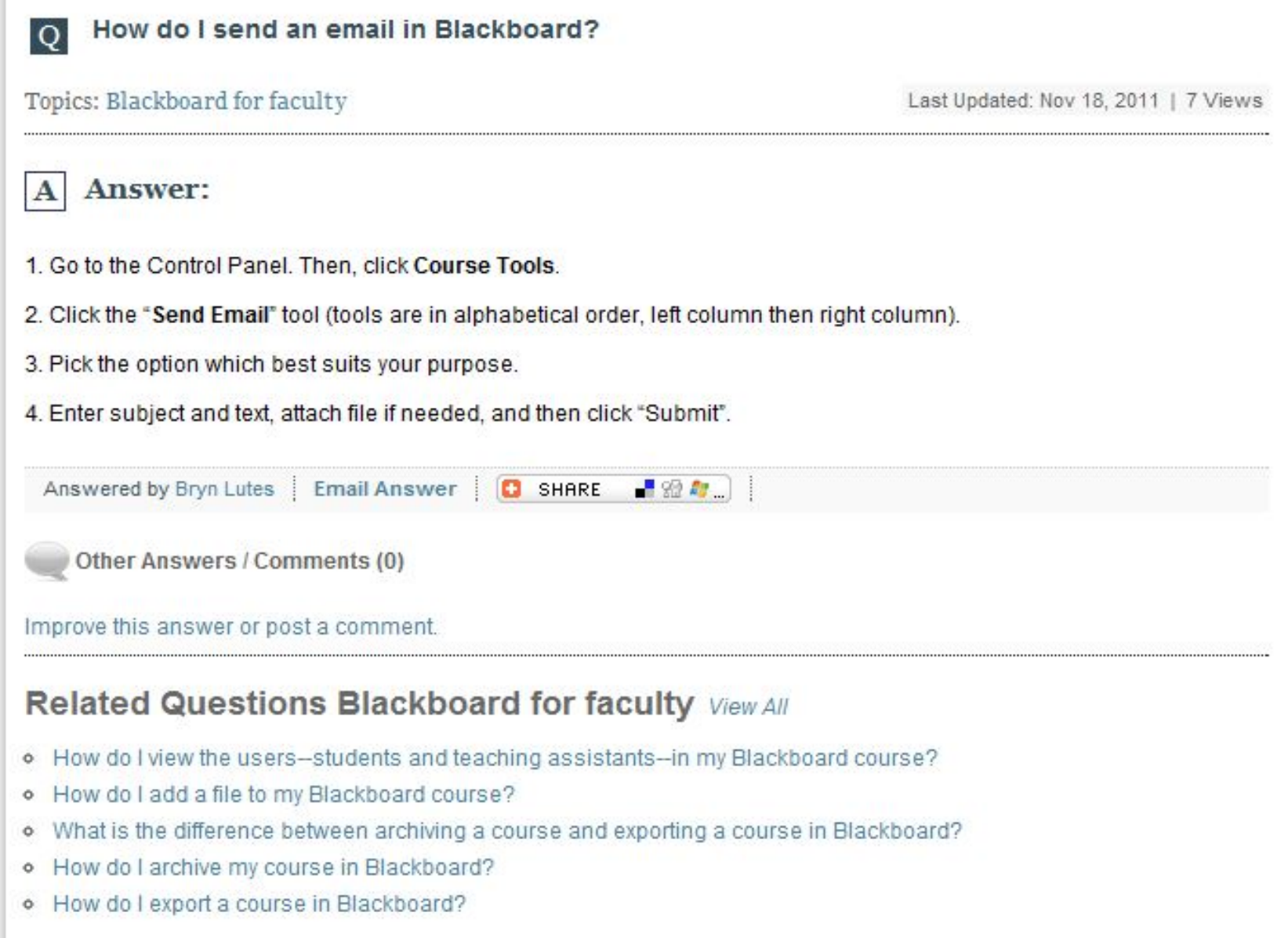

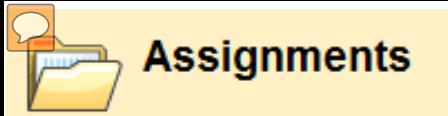

**Chapter 1 Assignment** 

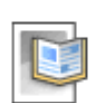

**Chapter 2 Assignment** 

**Chapter 3 Assignment** 

# Assignments tool

Create, manage, and distribute activities Use incorporated Grade Center to provide feedback and grades

### Overview:

- Access, view, and submit assignments (student view)
- Create assignments
- Access submissions for an assignment
- Presenting assignments

#### $\sqrt{C}$

# Accessing Assignments (students)

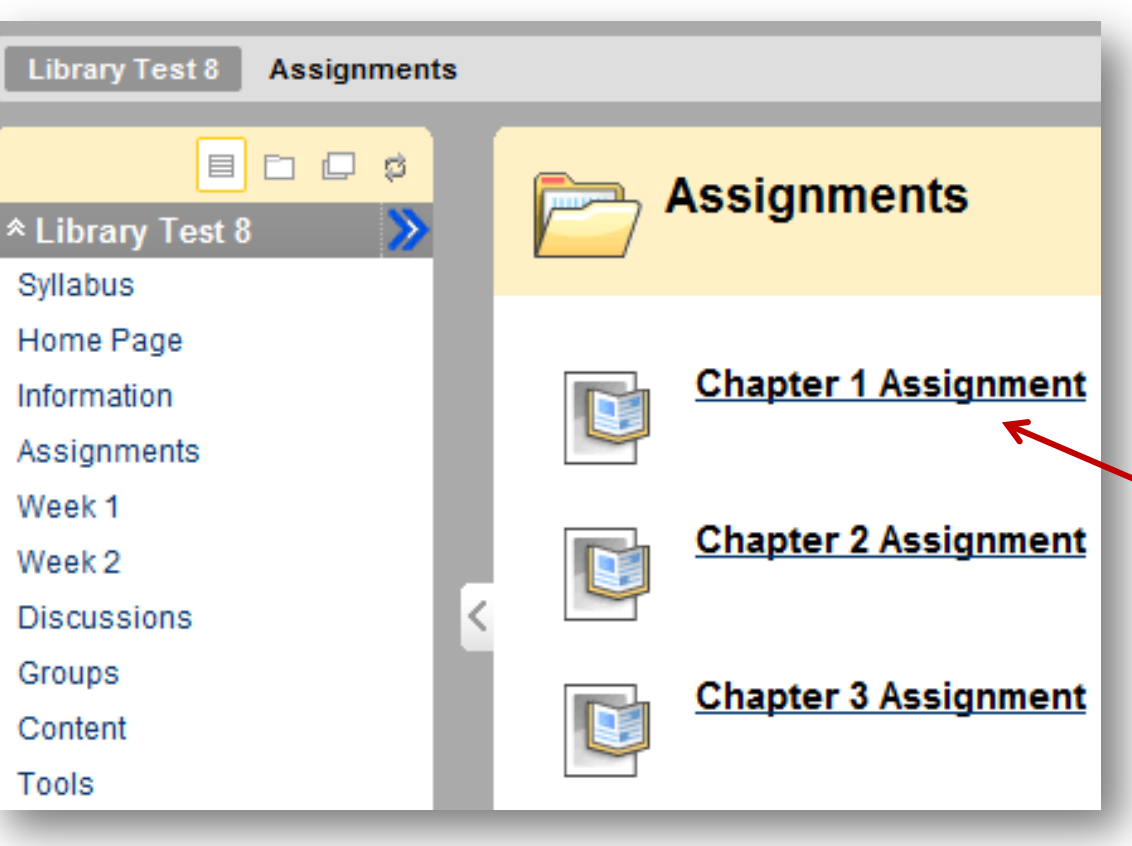

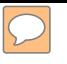

# Submitting an Assignment (students)

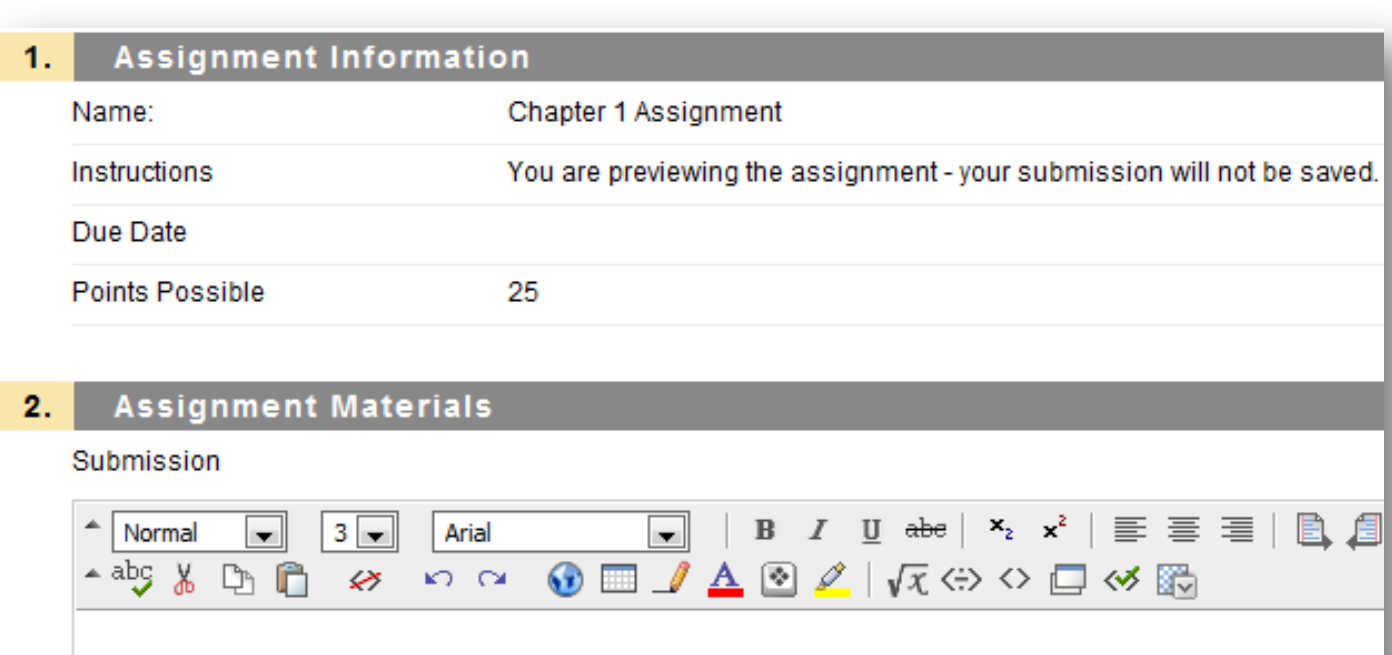

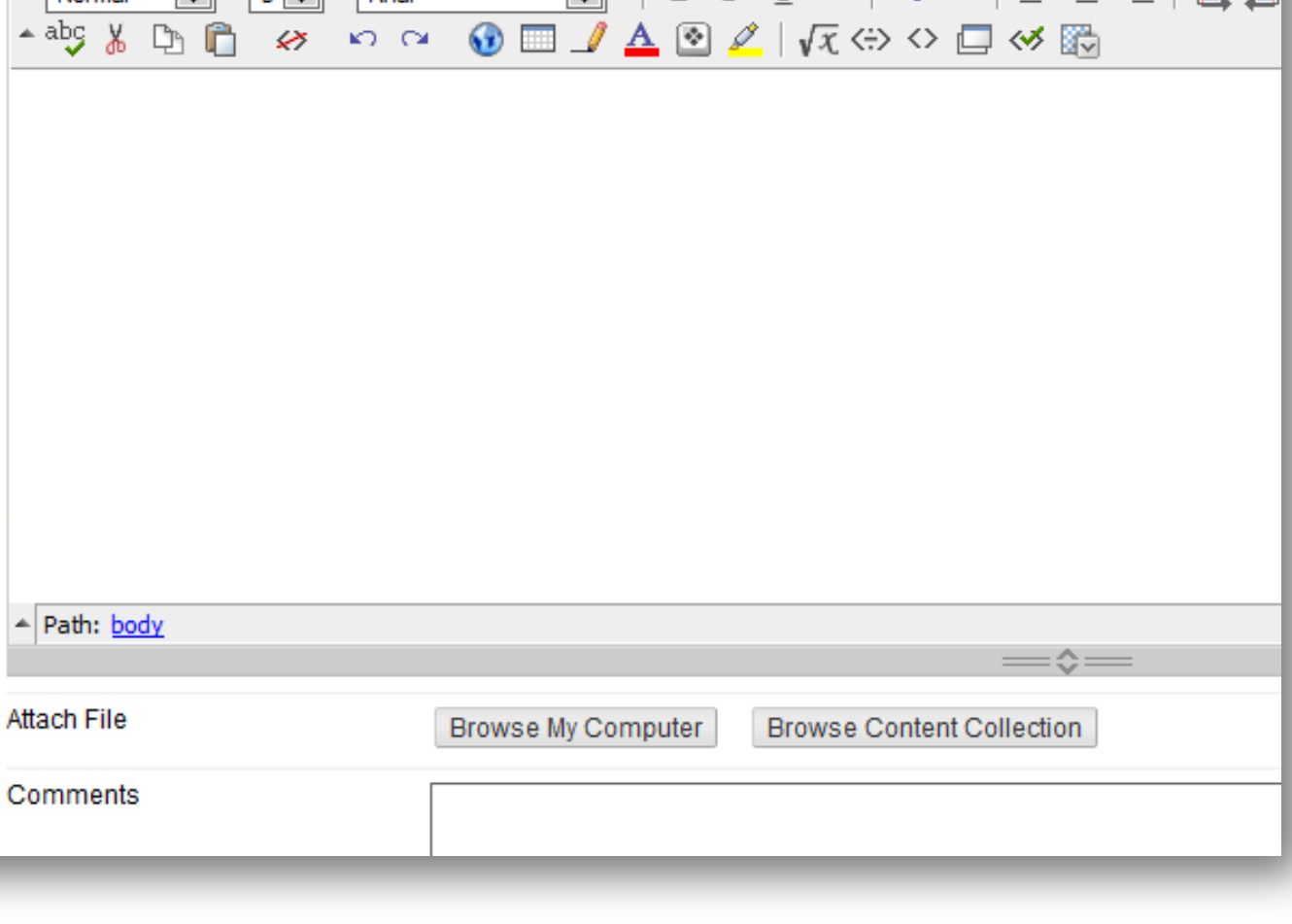

# My Grades (students)

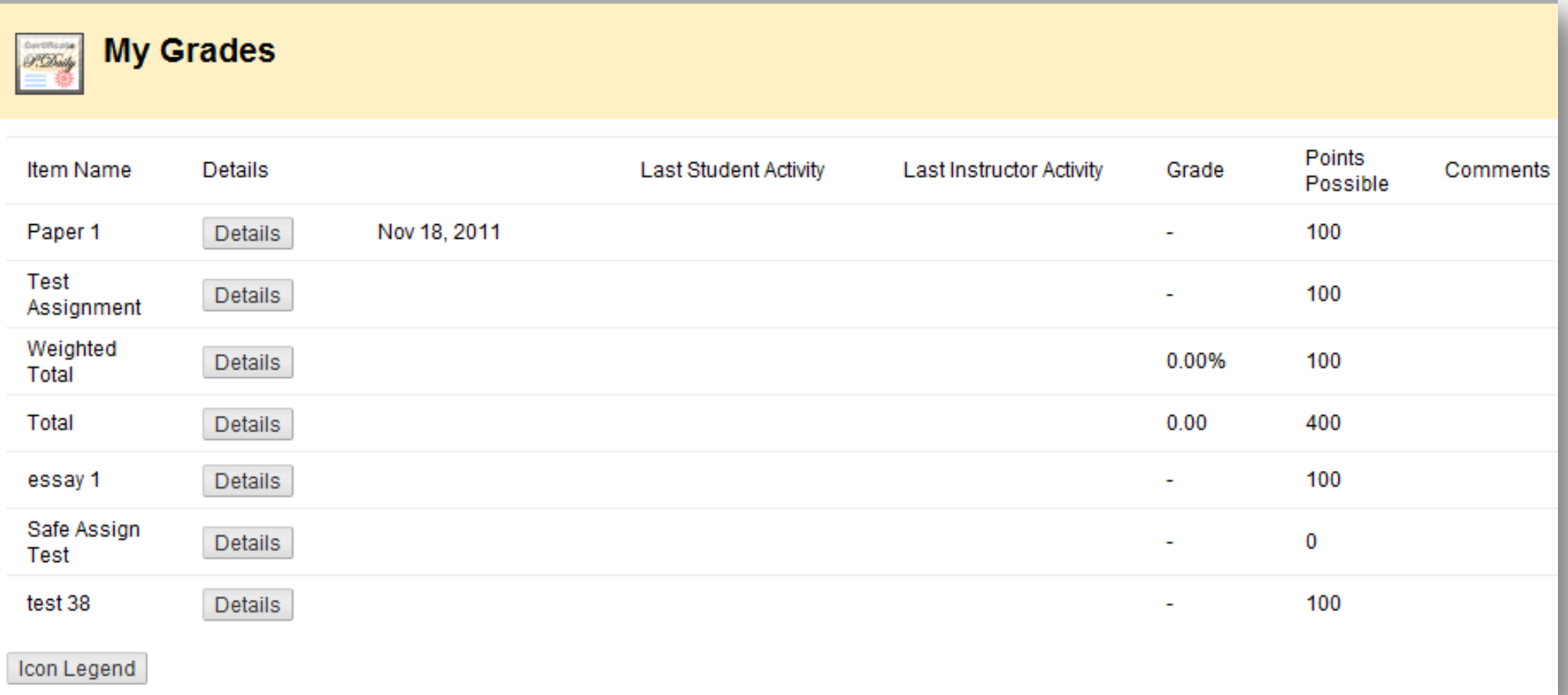

 $\boxed{\bigcirc}$ 

#### $\boxed{\bigcirc}$

# Creating an Assignment

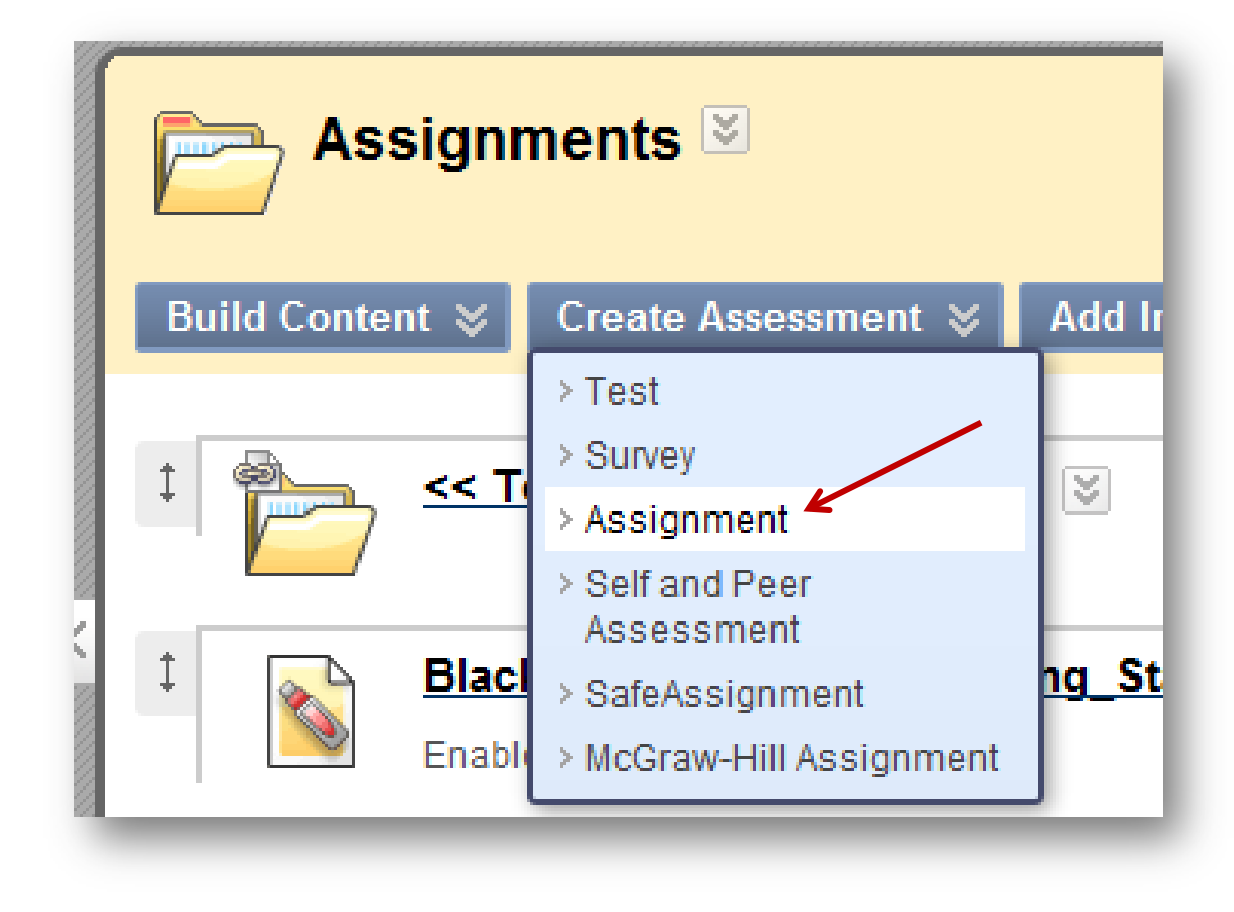

**Create Assignment** 

Assignments are a form of assessment that adds a Column to the Grade Center. Use the Grade Center to assign grades and give feedback to each student. More Help

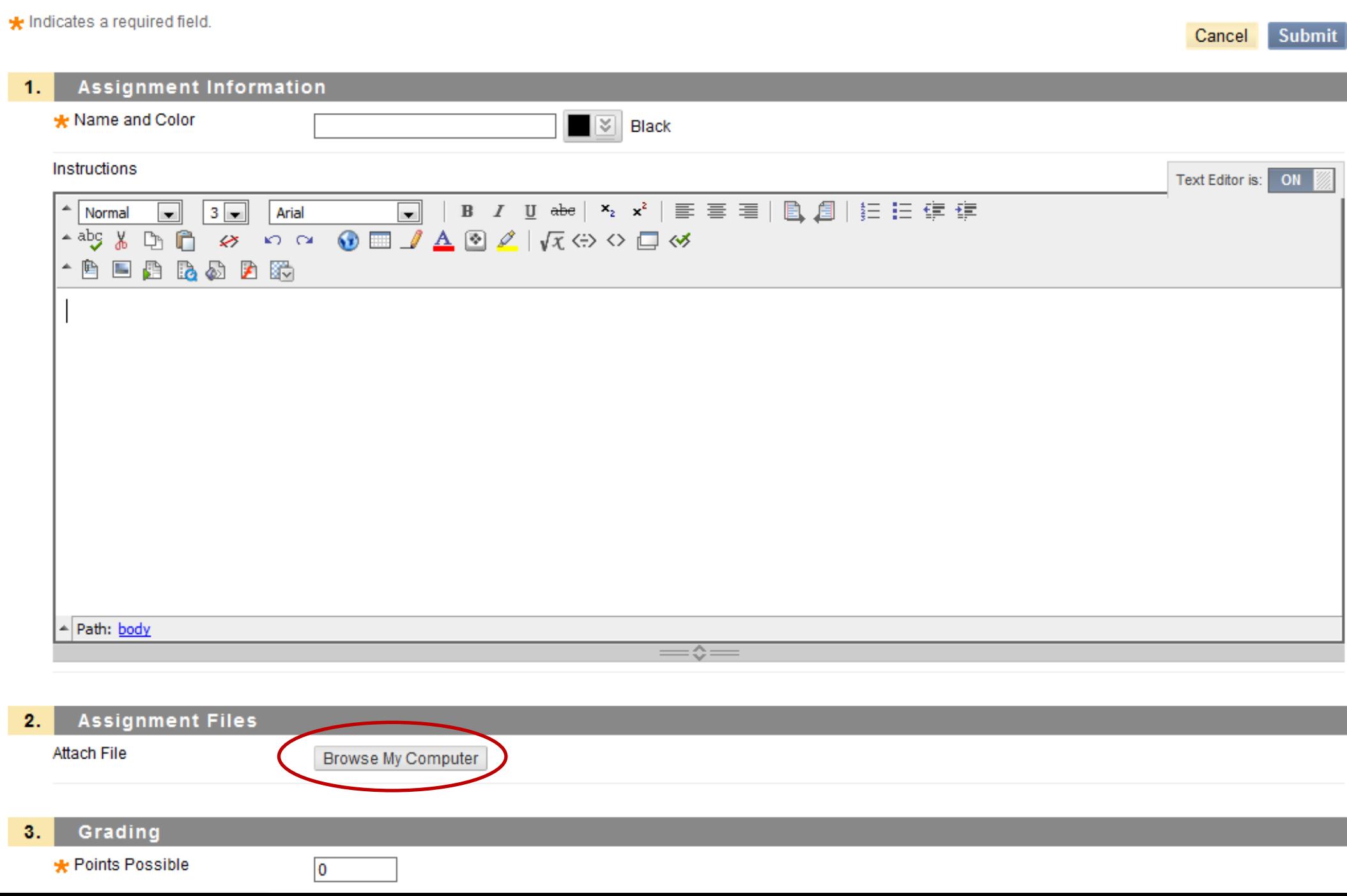

#### **Availability** 4.

#### Make the Assignment Available

This assignment cannot be made available until it is assigned to an individual or group of students.

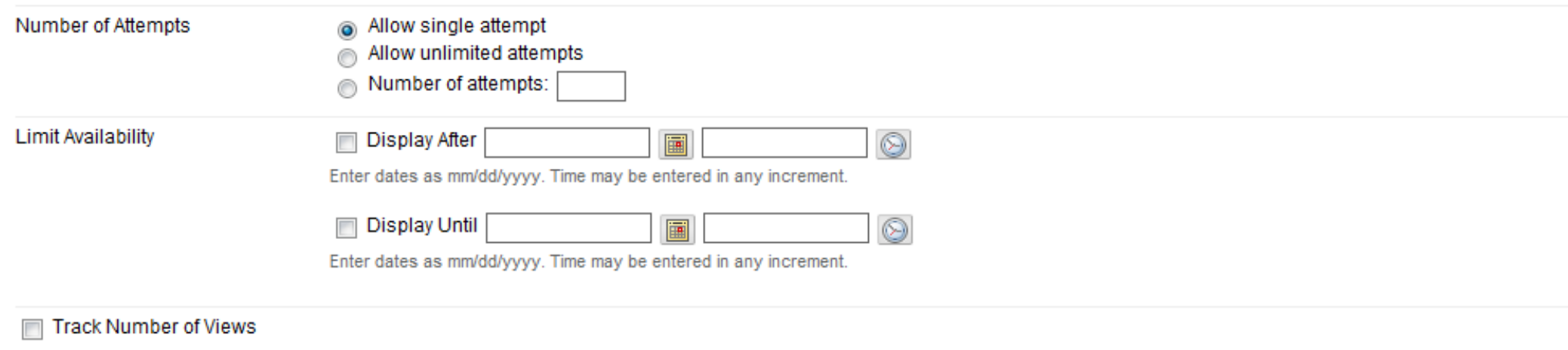

#### **Due Dates**  $5.$

Submissions are accepted after this date, but are marked Late.

 $\overline{\mathcal{C}}$ 

Due Date

#### 画

Enter dates as mm/dd/yyyy. Time may be entered in any increment.

#### **Recipients** 6.

If any students are enrolled in more than one group receiving the same assignment they will submit more than one attempt for this assignment. It may be necessary to provide these students with an overall grade for the assignment.

Recipients

a All Students Individually **Groups of Students** ⊙

#### **Submit** 7.

Click Submit to finish. Click Cancel to quit without saving changes.

# Editing Assignments

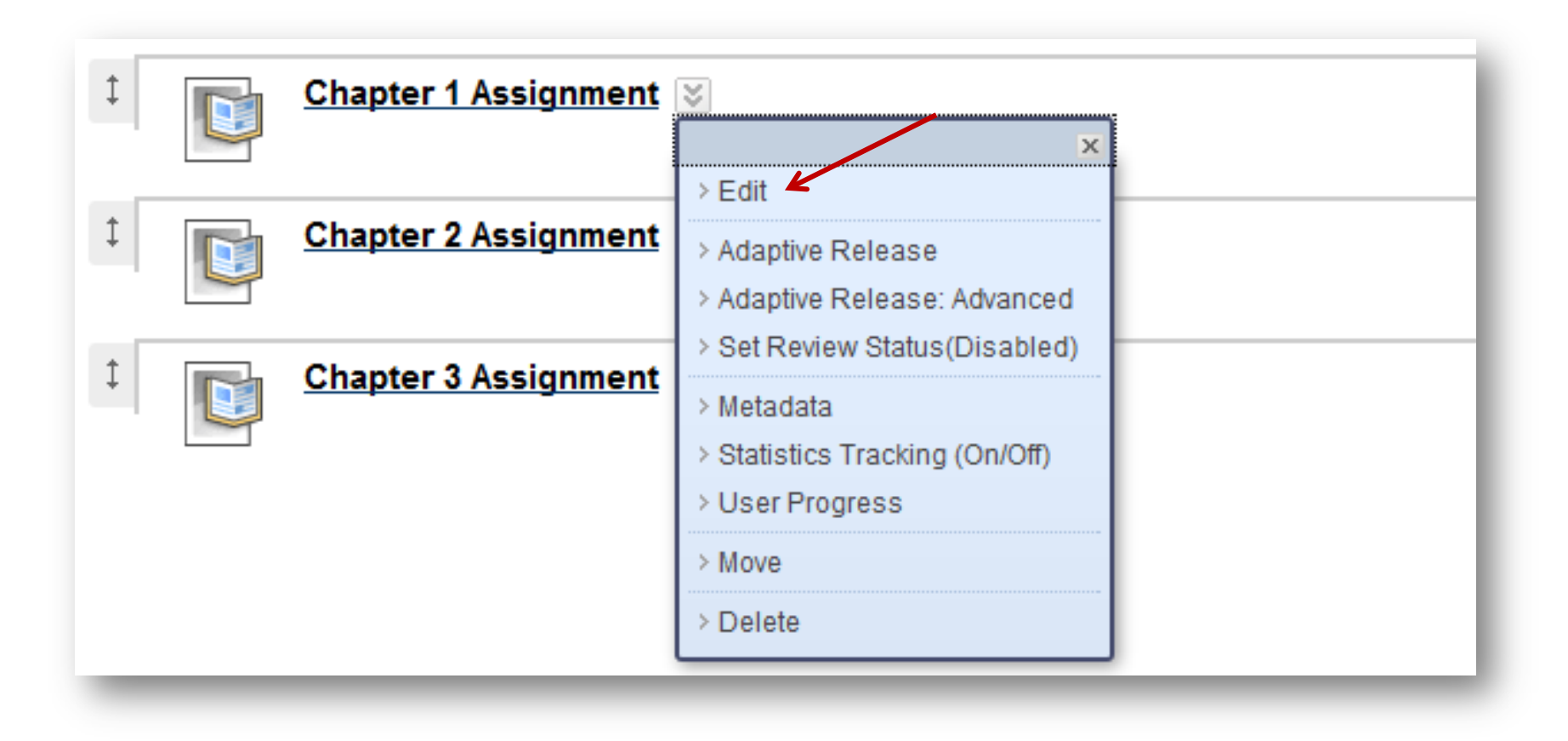

 $\boxed{\bigcirc}$ 

# Presenting Assignments

# Add all assignments to one Content Area

 $\boxed{\bigcirc}$ 

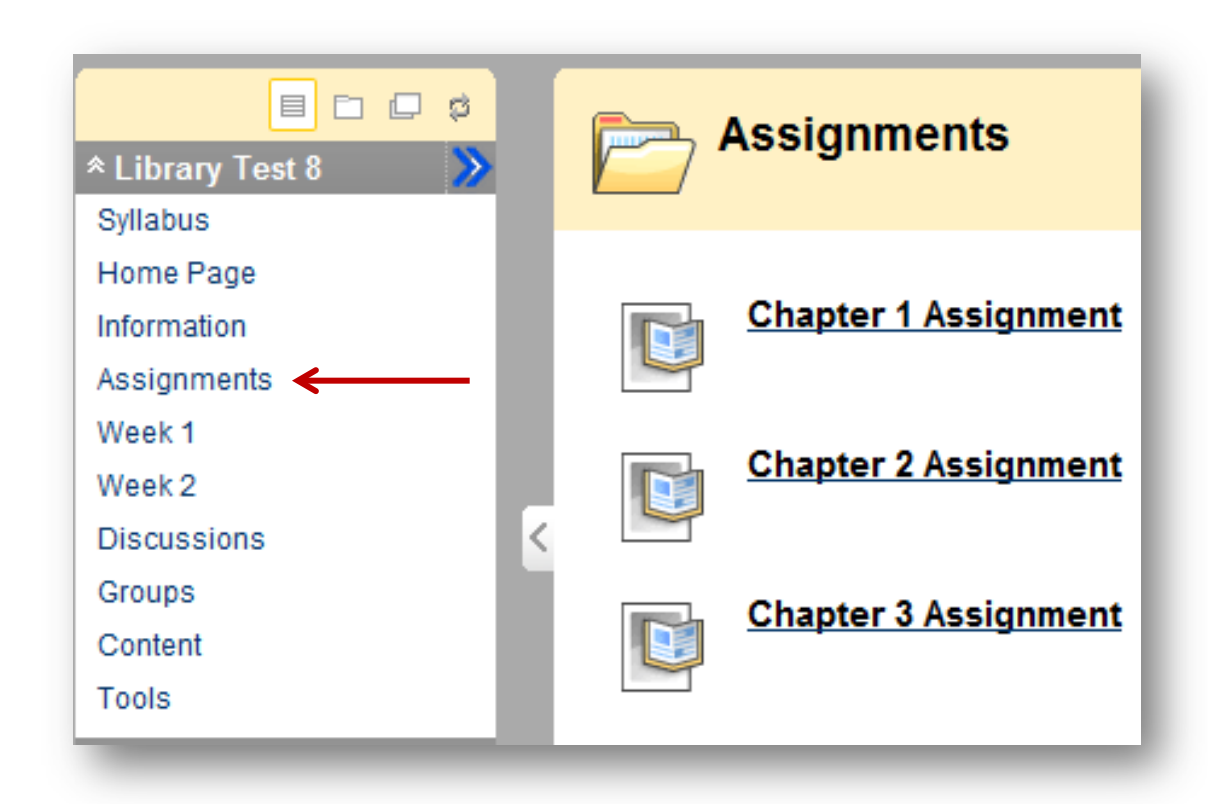

Option A

# Presenting Assignments

### Add assignments to different Content Areas

 $\boxed{\bigcirc}$ 

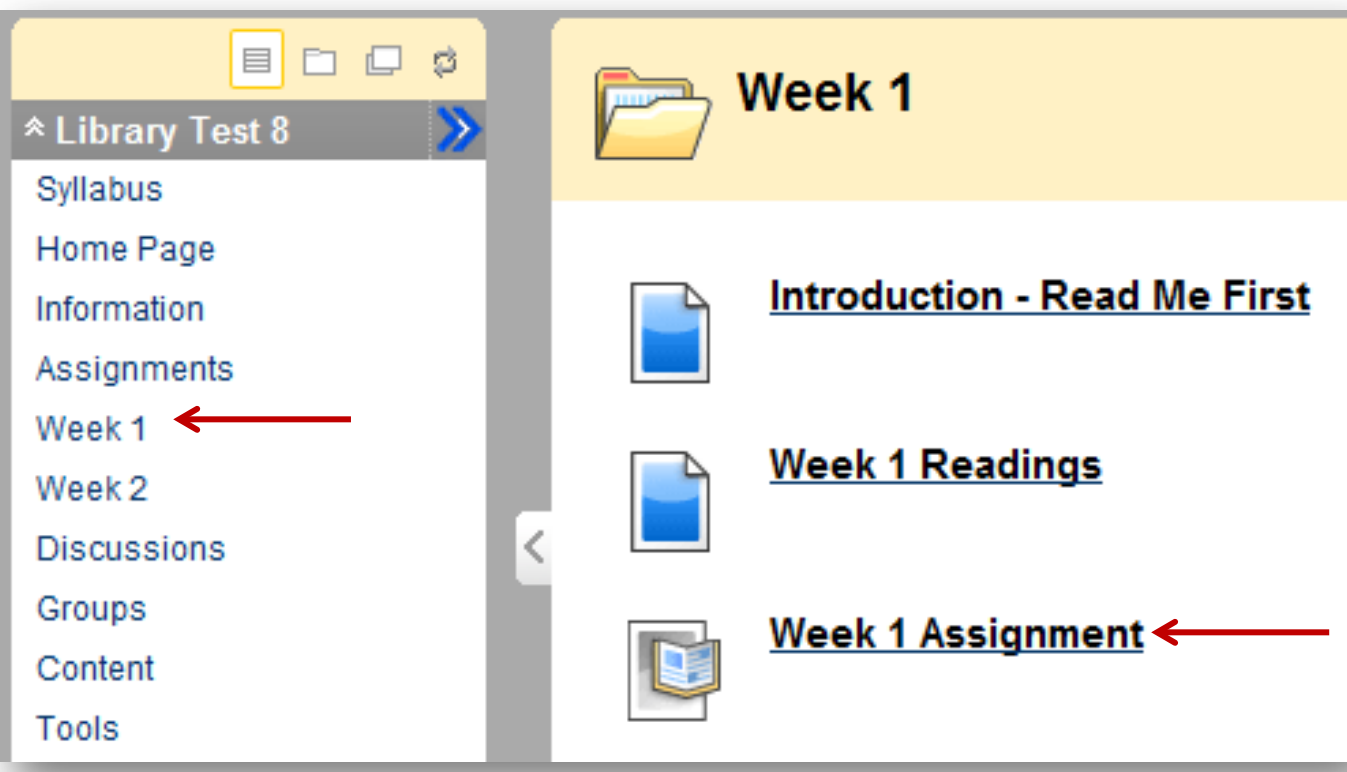

# Option B

# Presenting Assignments

Add assignments to a single Content Area, and in addition, add links to assignments in other areas

 $\boxed{\bigcirc}$ 

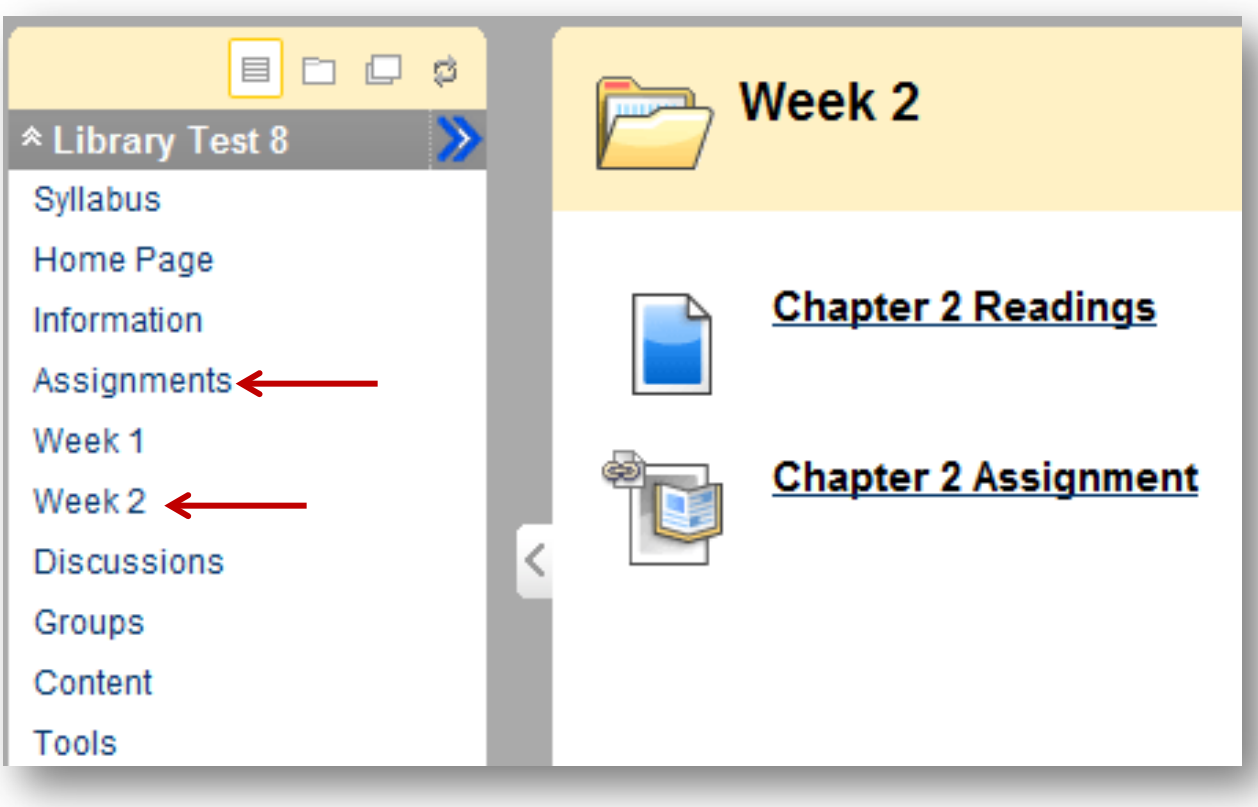

Option C

# Safe Assign

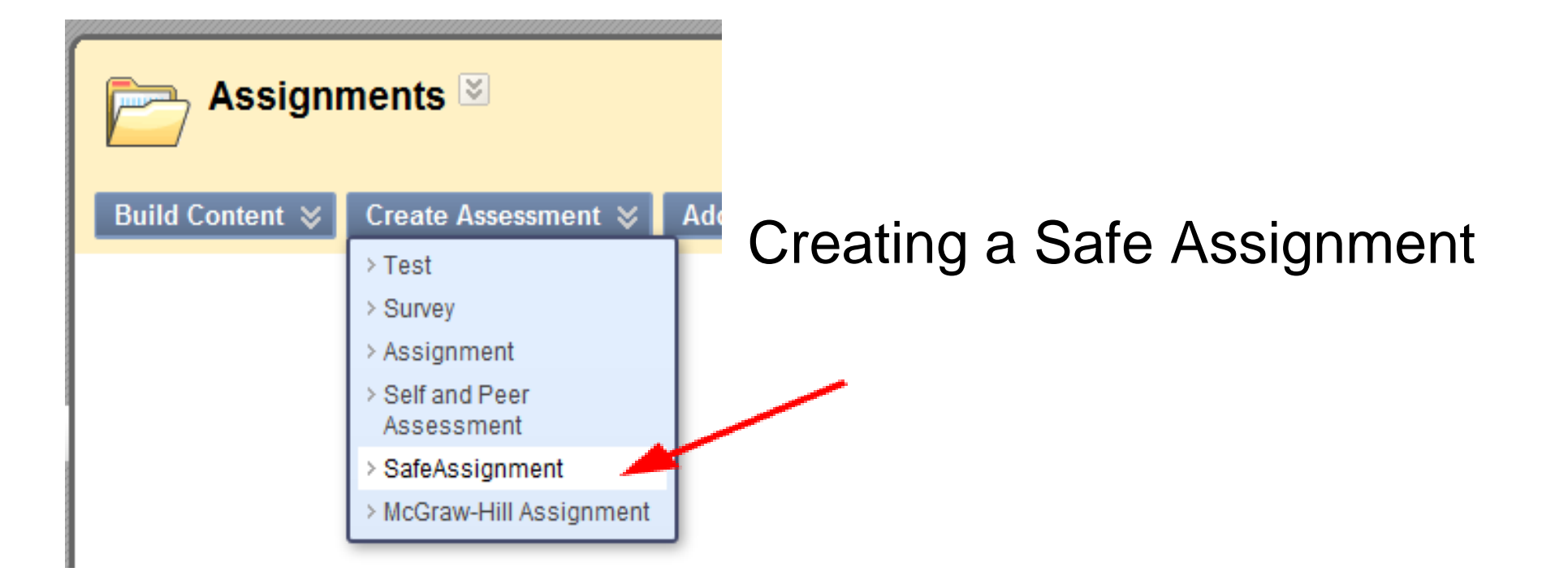

# Safe Assign Submission

**Upload SafeAssignment** 

By submitting this paper, you agree: (1) to the Terms of Use at SafeAssign Terms of Use; (2) that your institution may use your paper in accordance with your institution's policies; and (3) that your use of SafeAssign will be without recourse against Blackboard Inc. and its affiliates.

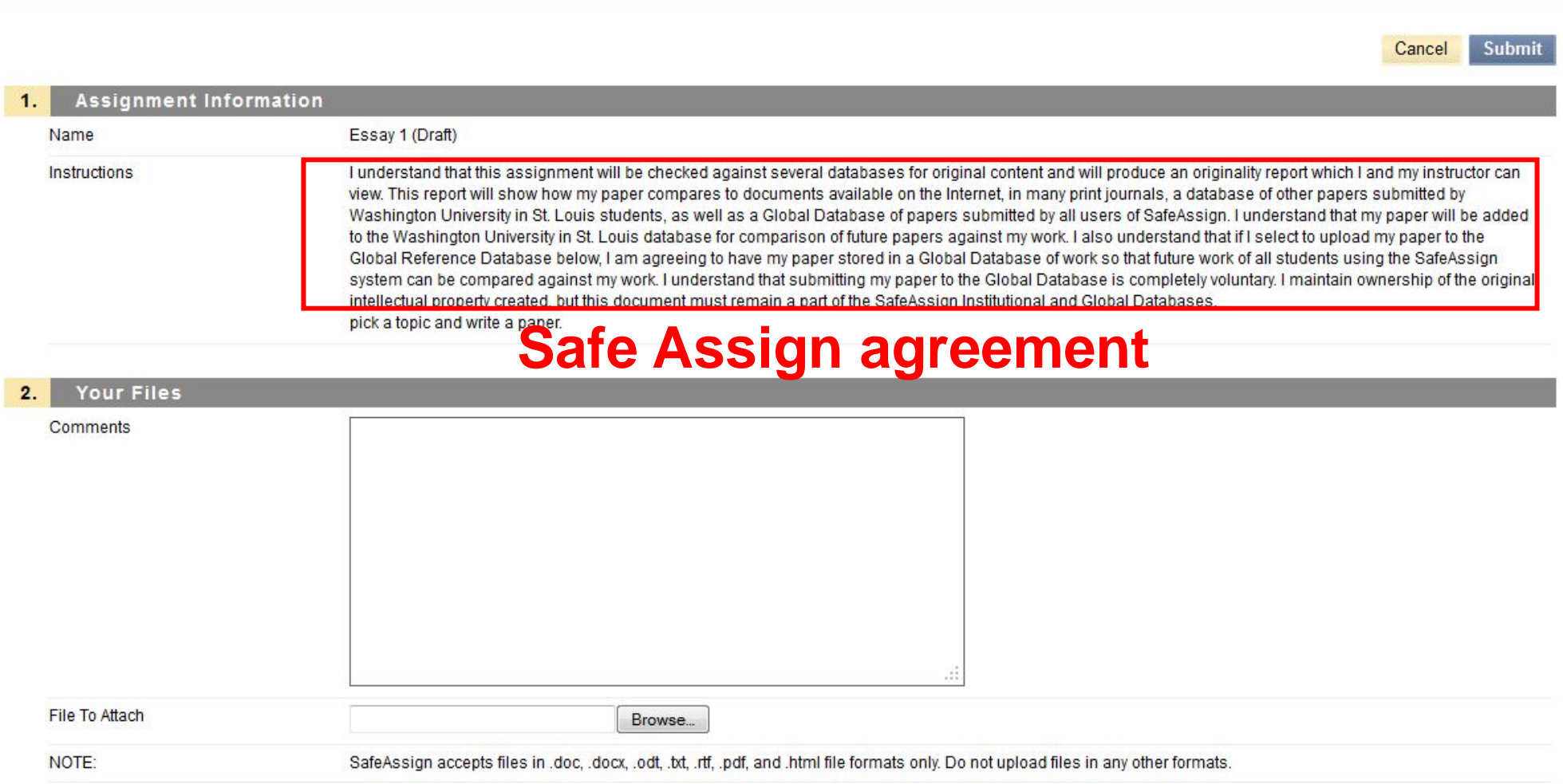

# Grading Assignments

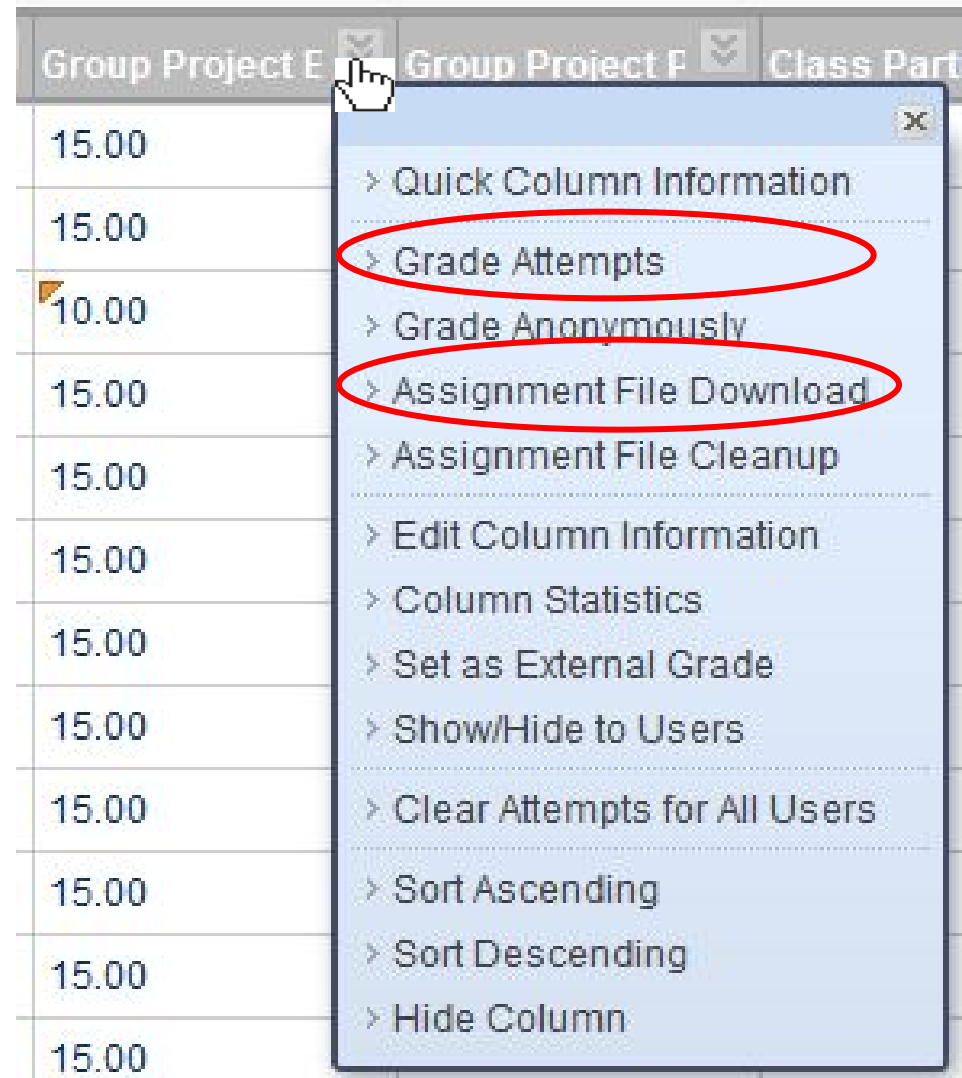

# Quizzes and Exams

When creating a quiz or exam there are a number of things the Instructor should consider:

- Are special instructions needed for this test?
- How many questions?
- What type of questions?
- What is the point value associated with each question?
- Will partial credit be acceptable for some or all questions?

# Quizzes and Exams: Creating

Start by accessing the Control Panel, on the lower left side. Click *Course Tools*  to expand the section that reveals *Test, Surveys, and Pools*.

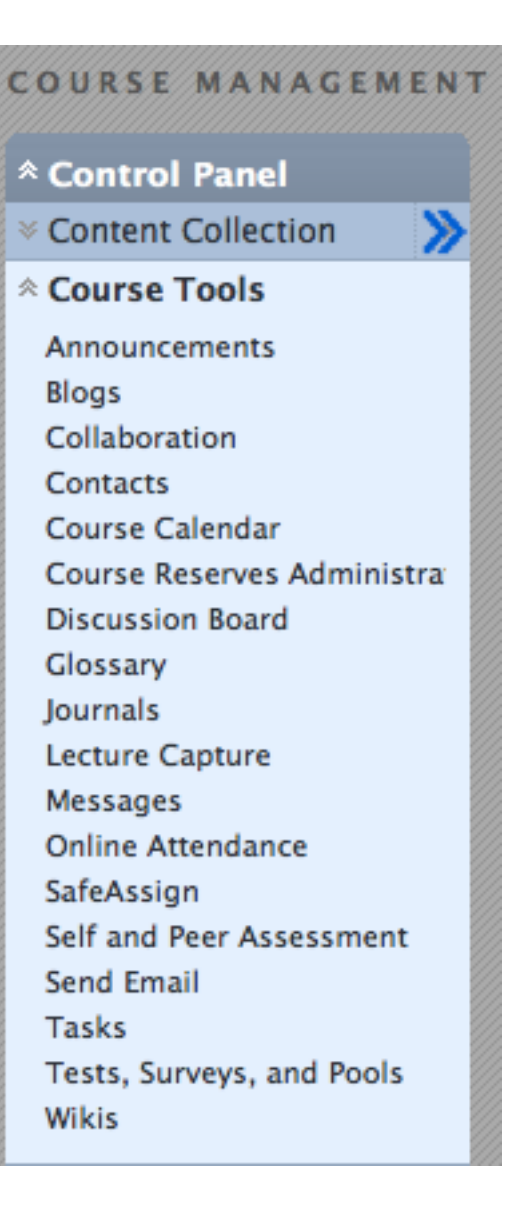

# Quizzes and Exams: Types of Evaluation

### **Tests**

Tests are sets of questions that are graded to measure student performance. Test results are reviewed in the Grade Center.

### **Surveys**

Surveys are not graded. They are useful for gathering data from students that is not used to evaluate student performance.

#### **Pools**

Pools are sets of questions that can be added to any Test or Survey. Pools are useful for storing questions and reusing them in more than one Test or Survey.

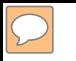

## Quizzes and Exams: Tests

Tests are graded evaluations, so this type can be used for quizzes and exams.

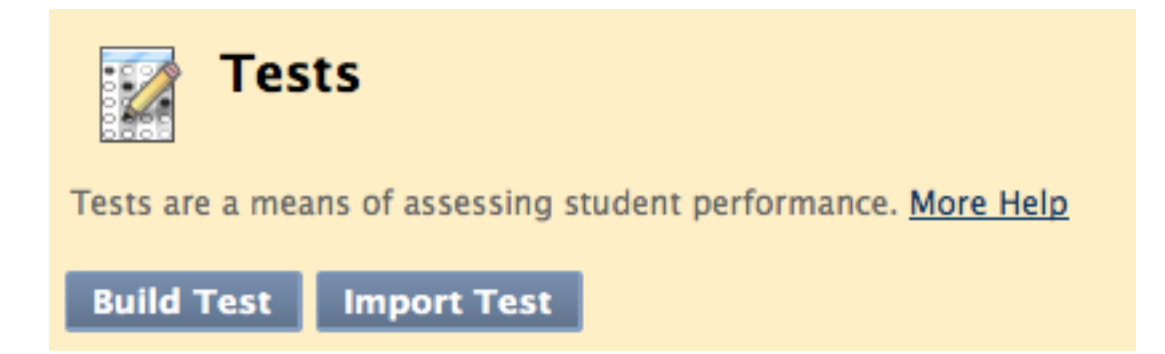

### Quizzes and Exams: Test Information

 $\boxed{\bigcirc}$ 

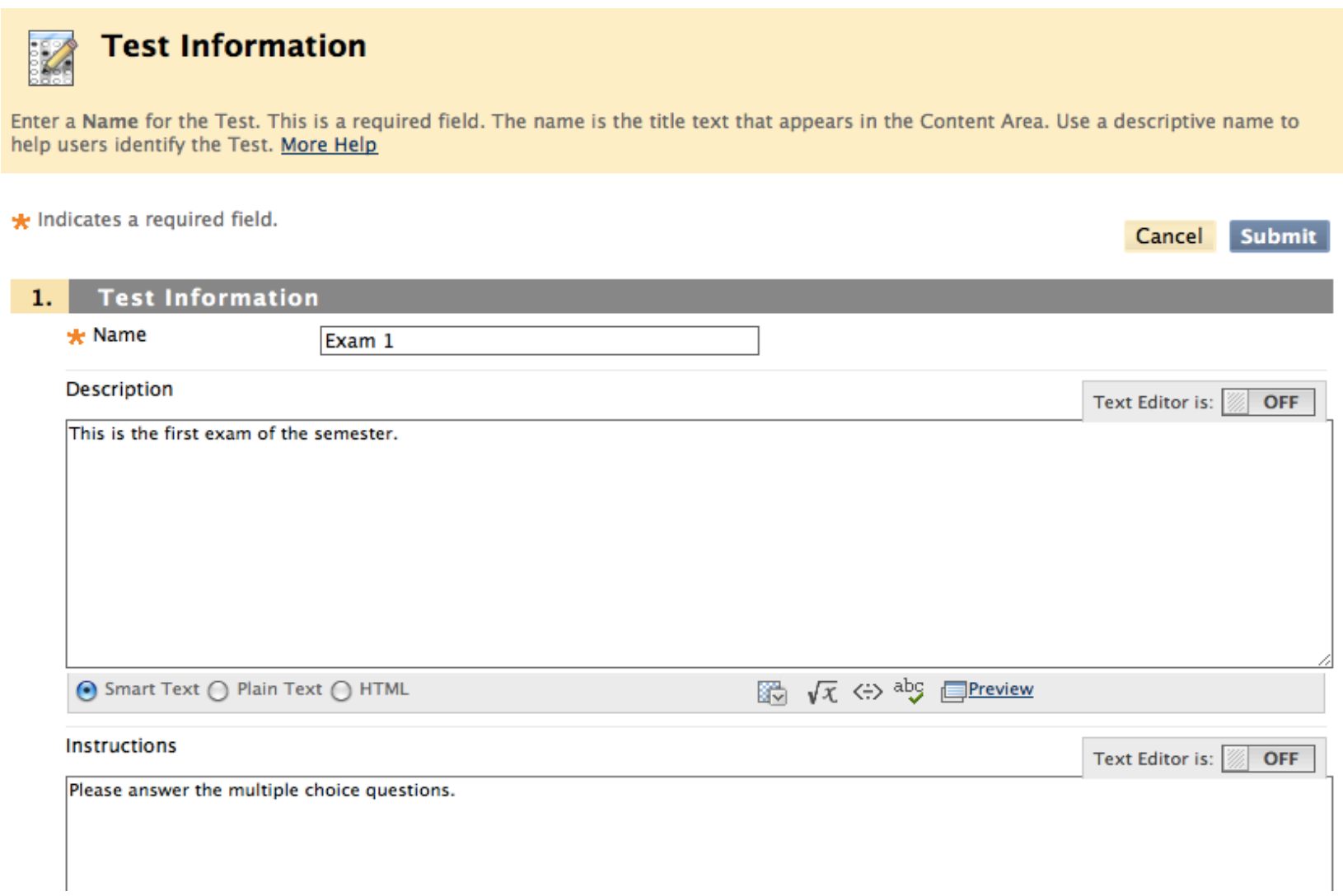

## Quizzes and Exams: Test Canvas

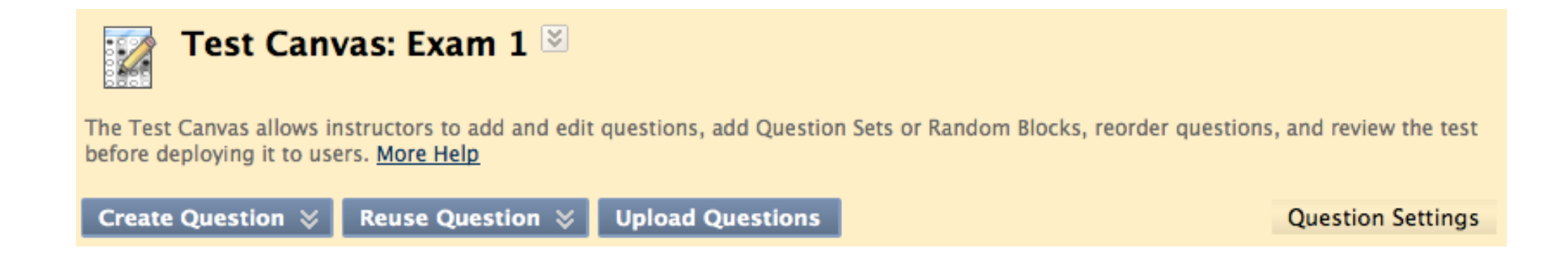

The Test Canvas is where you add new or existing questions to a specific exam.

## Quizzes and Exams: Question Types

Calculated Formula Questions

Calculated Numeric Response **Questions** 

Either/Or Questions

Essay Questions

 $\boxed{\bigcirc}$ 

File Response Questions

Fill In Multiple Blanks Questions

Fill in the Blank Questions

Hot Spot Questions

Jumbled Sentence Questions

Matching Questions

Multiple Answer Questions

Multiple Choice Questions

Opinion Scale and Likert **Questions** 

Ordering Questions

Quiz Bowl Questions

Short Answer Questions

True or False Questions

## Quizzes and Exams: Question Types

**Multiple Choice Questions**

**Essay Questions**

 $\boxed{\bigcirc}$ 

**Hot Spot Questions**

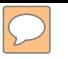

# Quizzes and Exams: Question Types

#### **Multiple Choice Questions**

Multiple-choice questions allow the users a multitude of choices with only one correct answer. In multiple-choice questions, users indicate the correct answer by selecting a radio button.

#### **Essay Questions**

Essay questions require the instructor to provide students with a question or statement. Students are given the opportunity to type an answer into a text field. Sample answers are added for users or graders to use as a reference. These types of questions must be graded manually in the Grade Center.

#### **Hot Spot Questions**

Users indicate the answer by marking a specific point on an image. A range of pixel coordinates is used to define the correct answer. Hot Spot refers to the area of an image that, when selected, yields a correct answer.

## Quizzes and Exams: Multiple Choice

 $\boxed{\bigcirc}$ 

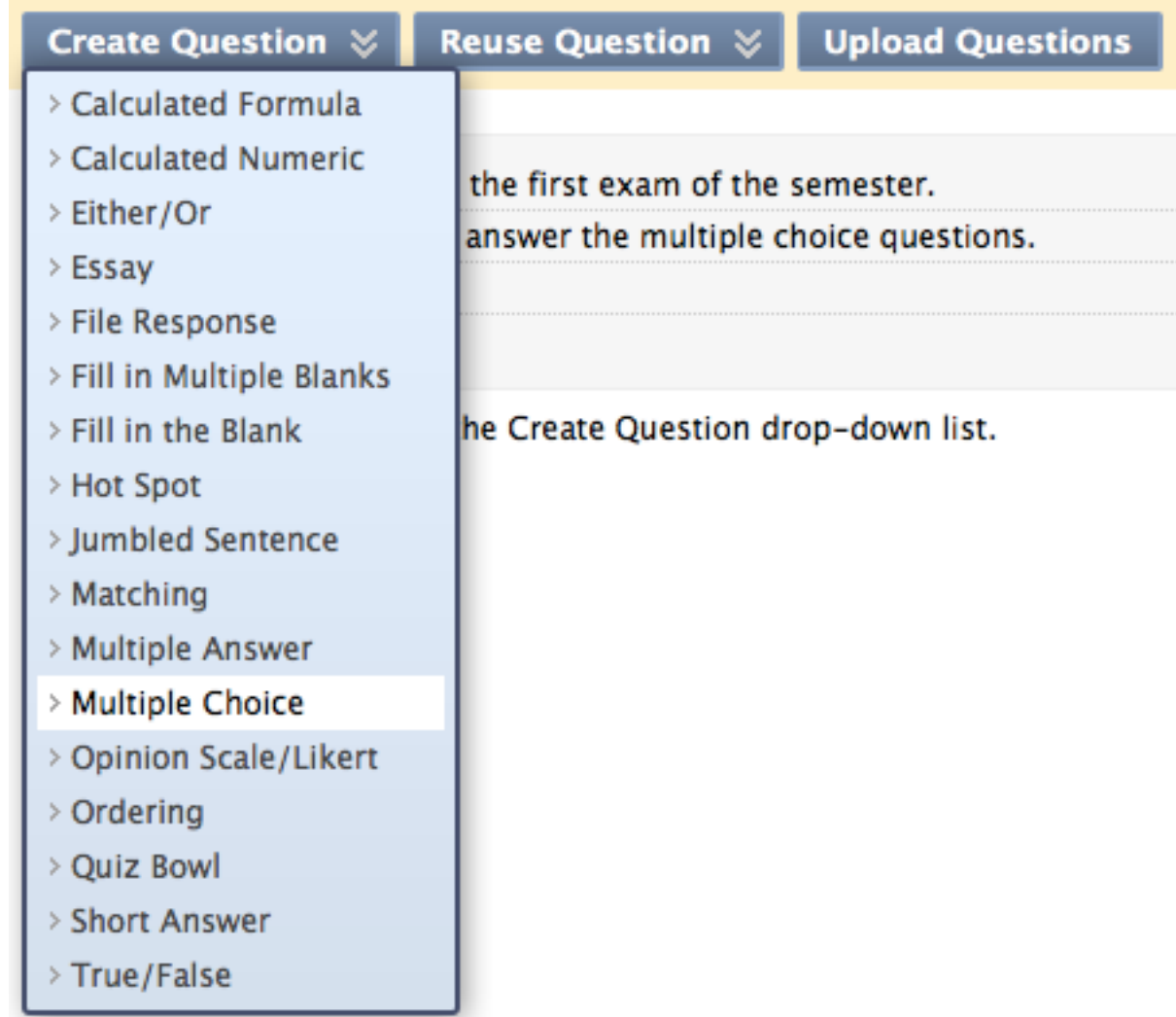

## Quizzes and Exams: Question 1

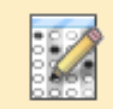

 $\boxed{\bigcirc}$ 

#### **Create/Edit Multiple Choice Question**

Multiple Choice questions allow students to choose one correct answer from a selection of answers. Up to 20 answers can be added to the question. More Help

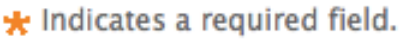

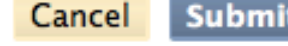

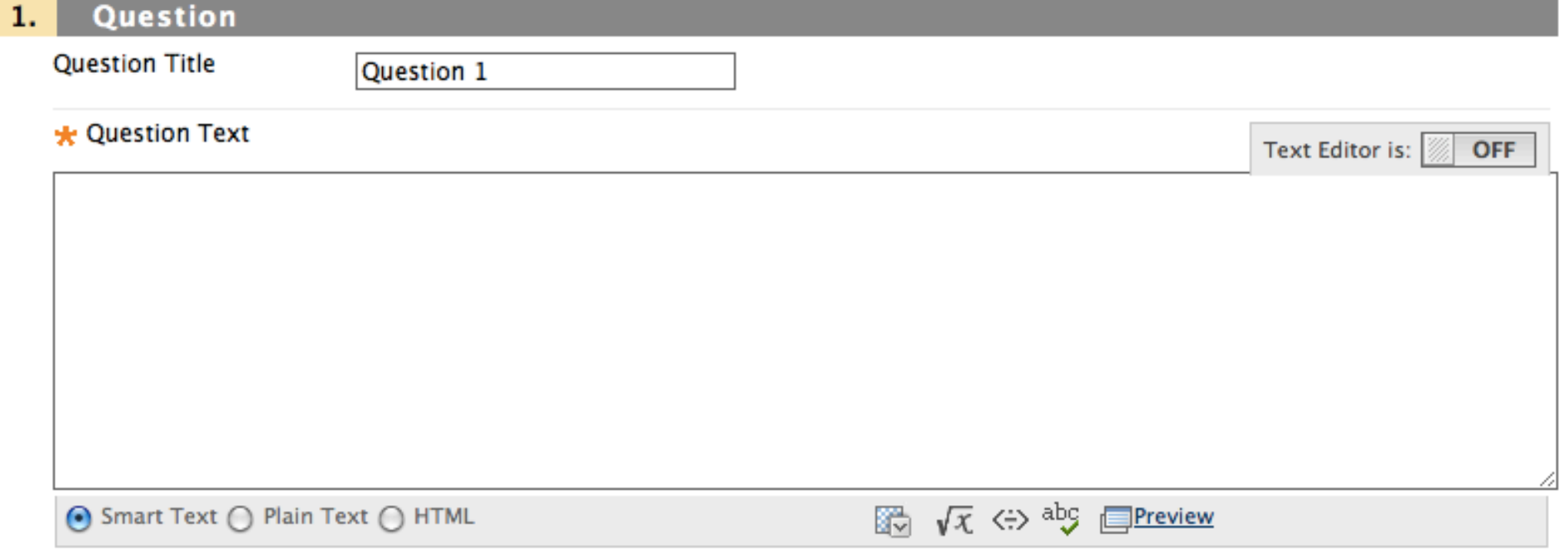

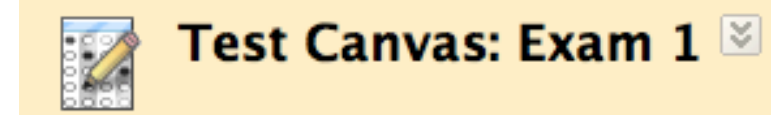

 $\boxed{\bigcirc}$ 

The Test Canvas allows instructors to add and edit questions, add Question Sets or Random Blocks, reorder of test before deploying it to users. More Help

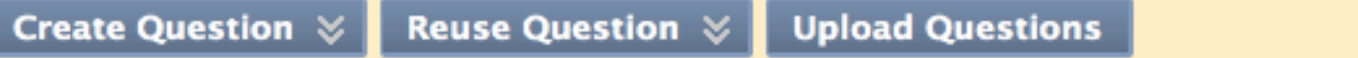

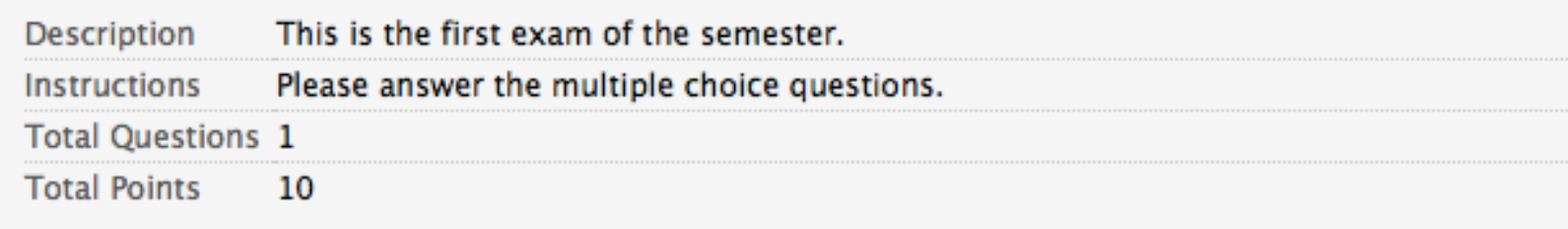

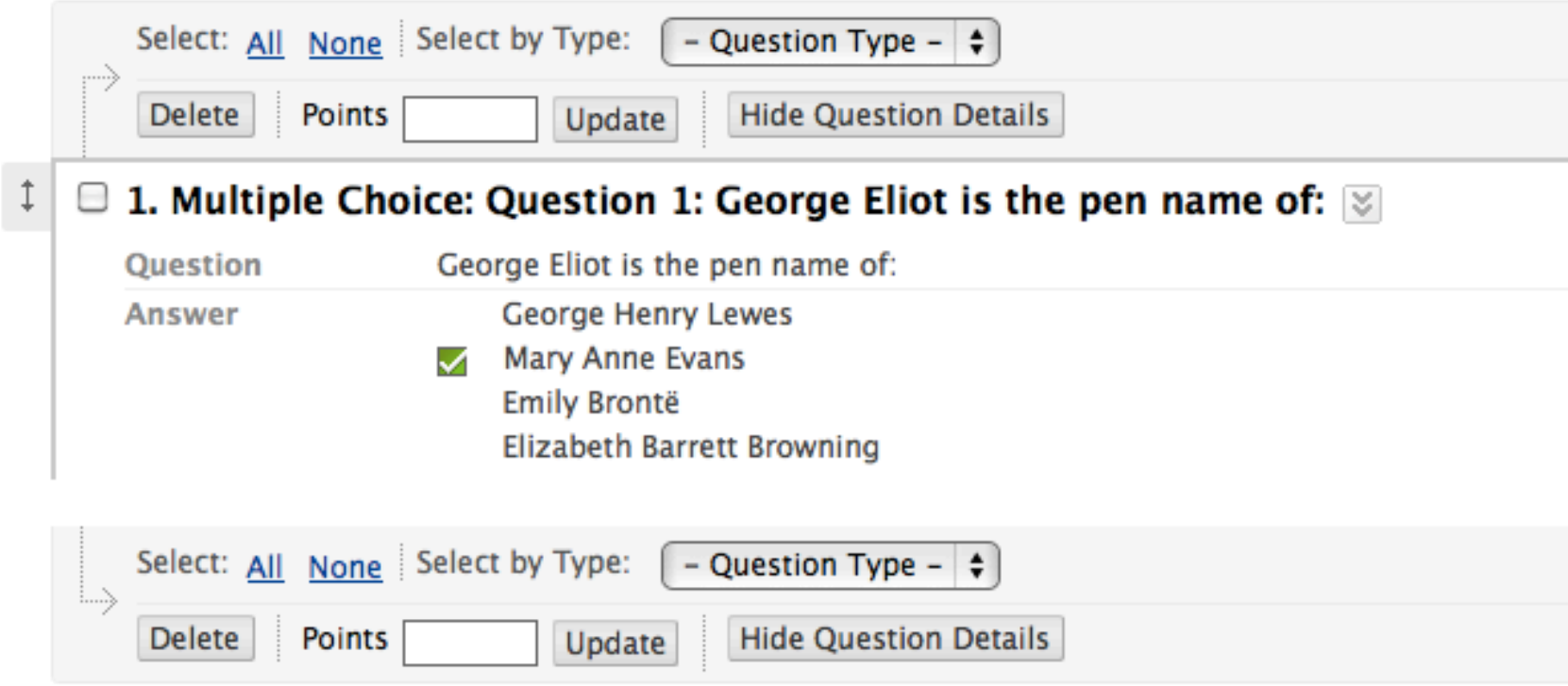

### Quizzes and Exams: Deploying Exam

 $\boxed{\bigcirc}$ 

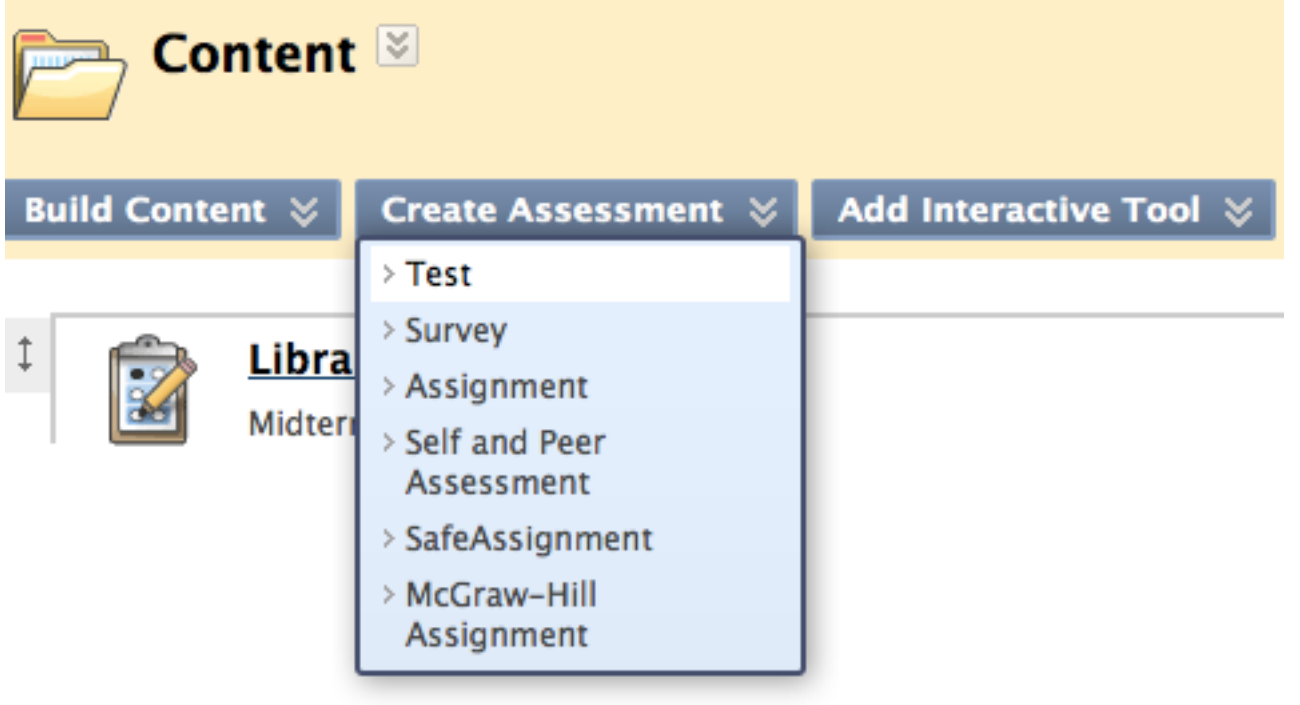

### Quizzes and Exams: Deploying Exam

#### **Test Availability** 2.

 $\boxed{\bigcirc}$ 

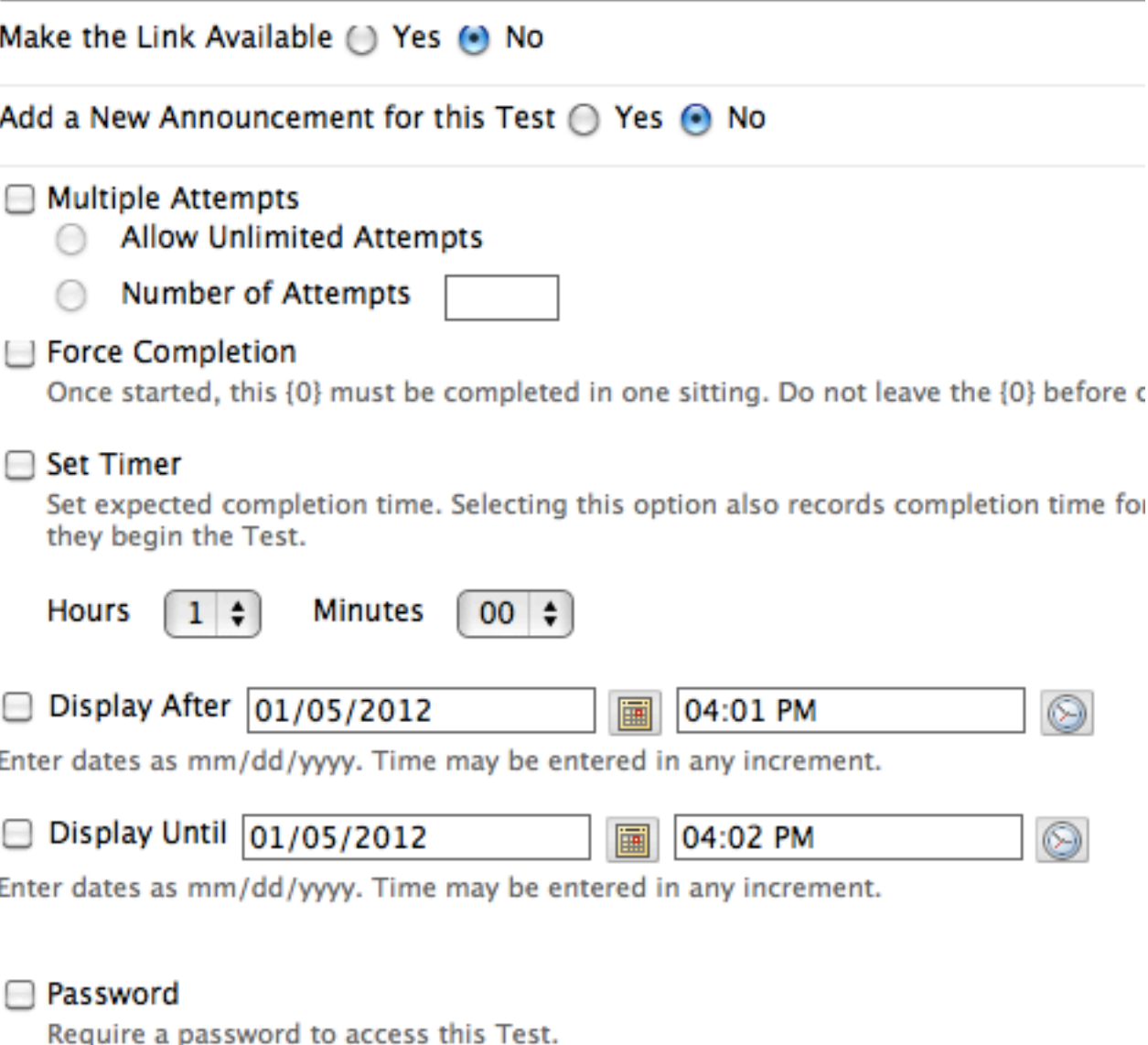

Password

# Additional Resources--Handout bb.wustl.edu

### libanswers.wustl.edu

http://ondemand.blackboard.com

http://discussions.blackboard.com/

Training sessions and more information will available during Summer 2012.